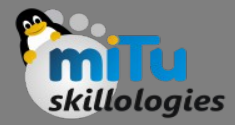

#### Data Interfaces in R

Tushar B. Kute, http://tusharkute.com

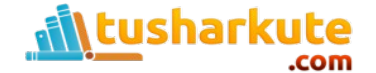

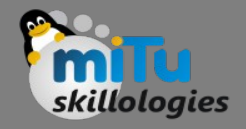

#### Data Interfaces

- In R, we can read data from files stored outside the R environment.
- We can also write data into files which will be stored and accessed by the operating system.
- R can read and write into various file formats like csv, excel, xml etc.

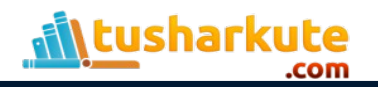

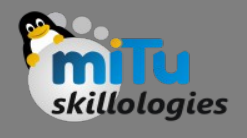

### Getting and setting working directory

- You can check which directory the R workspace is pointing to using the getwd() function.
- You can also set a new working directory using setwd()function.

```
Console ~/Documents/\hat{\infty}> # Get and print current working directory.
> print(getwd())
[1] "/home/rashmi"
\geq> # Set current working directory.
> setwd("/home/rashmi/Documents/")
>
> # Get and print current working directory.
> print(qetwd())[1] "/home/rashmi/Documents"
```
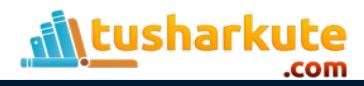

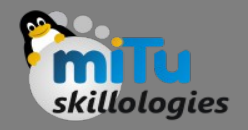

## Input as CSV file

- The csv file is a text file in which the values in the columns are separated by a comma. Let's consider the following data present in the file named input.csv.
- You can create this file using windows notepad or Ubuntu gedit by copying and pasting this data. Save the file as input.csv using the save As All files(\*.\*) option in notepad/gedit. $\Box$  input.csv  $\times$

```
id, name, salary, start date, dept
1, Ajay, 623.3, 2012-01-01, IT
2, Baban, 515.2, 2013-09-23, Operations
3, Chatur, 611, 2014-11-15, IT
4, Deepali, 729, 2014-05-11, HR
 , Eknath, 843.25, 2015-03-27, Finance
6, Farhan, 578, 2013-05-21, IT
7, Geeta, 632.8, 2013-07-30, Operations
8, Hari, 722.5, 2014-06-17, Finance
```
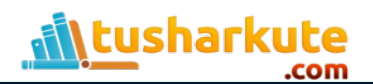

## Reading a CSV file

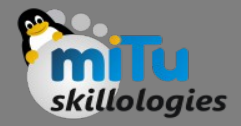

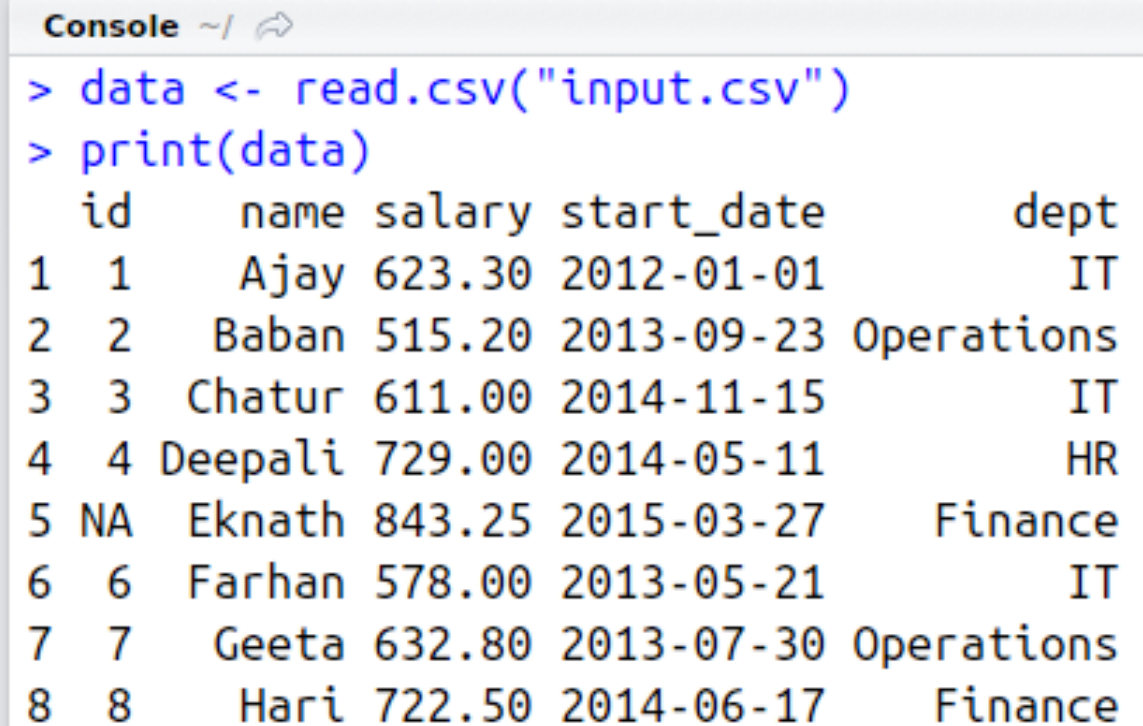

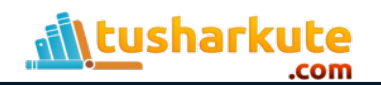

# Analysing a CSV file

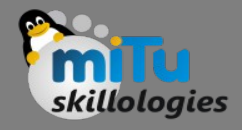

```
Console \sim/ \oslash> data <- read.csv("input.csv")
\geq> print(is.data.findme(data))[1] TRUE
> print(ncol(data))\lceil 1 \rceil 5
> print(nrow(data))\begin{bmatrix} 1 \end{bmatrix}
```
Console  $\sim$ /  $\odot$ 

```
> # Create a data frame.
> data <- read.csv("input.csv")
\geq> # Get the max salary from data frame.
> sal <- max(data$salary)
> print(sal)
[1] 843.25
```
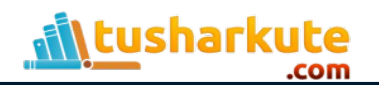

```
Console \sim/ \odot> # Create a data frame.
> data <- read.csv("input.csv")
⋗
> # Get the max salary from data frame.
> sal <- max(data$salary)
>
> # Get the person detail having max salary.
> retval <- subset(data, salary == max(salary))
> print(retval)
 id
      name salary start date
                                  dept
5 NA Eknath 843.25 2015-03-27 Finance
```

```
Console \sim/ \oslash> # Create a data frame.
> data <- read.csv("input.csv")
\geq> retval <- subset( data, dept == "IT")
> print(retval)
  id
       name salary start date dept
       Ajay 623.3 2012-01-01
                                   ΙT
  \mathbf{1}1
   3 Chatur 611.0 2014-11-15
3
                                   ТT
   6 Farhan 578.0 2013-05-21
                                   TТ
6
```
## Analysing a CSV file

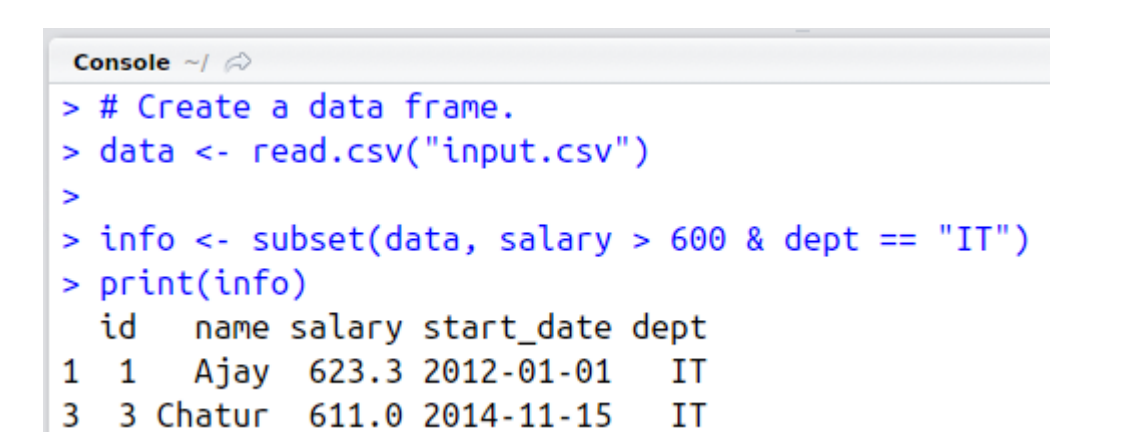

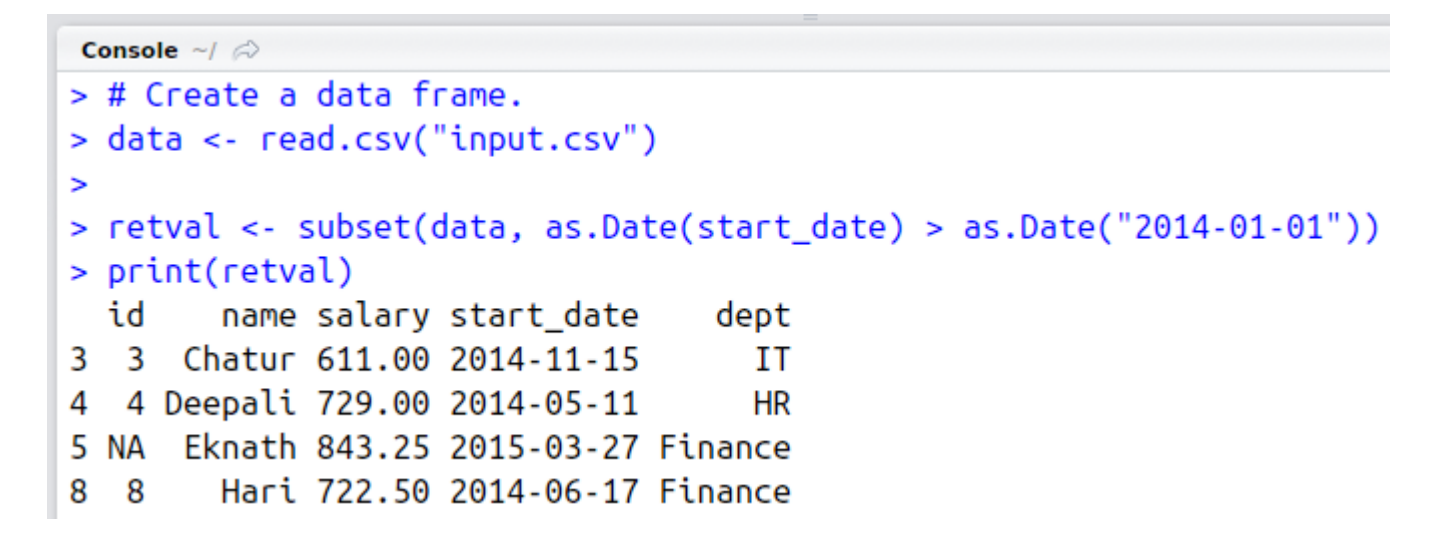

lologies

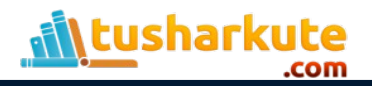

## Writing into a CSV file

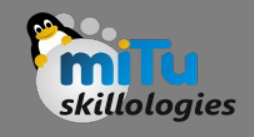

```
Console \sim/ \oslash> # Create a data frame.
> data <- read.csv("input.csv")
> retval <- subset(data, as.Date(start_date) > as.Date("2014-01-01"))
\geq> # Write filtered data into a new file.
> write.csv(retval,"output.csv")
> newdata <- read.csv("output.csv")
> print(newdata)
  X id
          name salary start date
                                       dept
     3 Chatur 611.00 2014-11-15
13
                                          ΙT
     4 Deepali 729.00 2014-05-11
                                         HR
24
       Eknath 843.25 2015-03-27 Finance
3 5 NA
                                               Console \sim/ \approxHari 722.50 2014-06-17 Finance
48
     8
                                              > # Create a data frame.
                                              > data <- read.csv("input.csv")
                                              > retval <- subset(data, as.Date(start date) > as.Date("2014-01-01"))
                                              \geq> # Write filtered data into a new file.
                                              > write.csv(retval,"output.csv", row.names = FALSE)
                                              > newdata <- read.csv("output.csv")
                                              > print(newdata)
                                                      name salary start date
                                                 id
                                                                                 dept
                                                 3 Chatur 611.00 2014-11-15
                                                                                   ΙT
                                              14 Deepali 729.00 2014-05-11
                                                                                   HR
                                              \mathbf{2}^{\circ}3 NA Eknath 843.25 2015-03-27 Finance
                                                 8
                                                      Hari 722.50 2014-06-17 Finance
                                              4
```
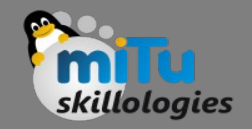

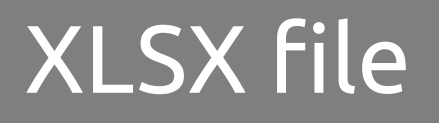

- Microsoft Excel is the most widely used spreadsheet program which stores data in the .xls or .xlsx format.
- R can read directly from these files using some excel specific packages.
- Few such packages are XLConnect, xlsx, gdata etc.
- We will be using xlsx package. R can also write into excel file using this package.

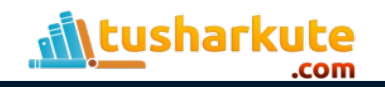

# XLSX package installation

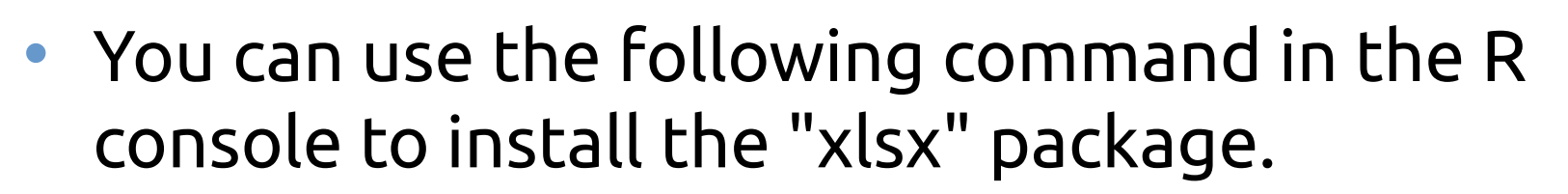

- It may ask to install some additional packages on which this package is dependent.
- Follow the same command with required package name to install the additional packages.

```
install.packages("xlsx")
```
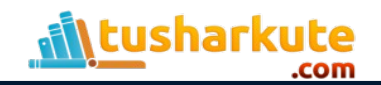

## Verify installation

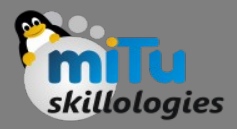

```
Console ~/ \hat{\infty}> # Verify the package is installed.
> any(grepl("xlsx",installed.packages()))
[1] TRUE
\geq> # Load the library into R workspace.
> library("xlsx")
Loading required package: xlsxjars
Loading required package: rJava
\geq
```
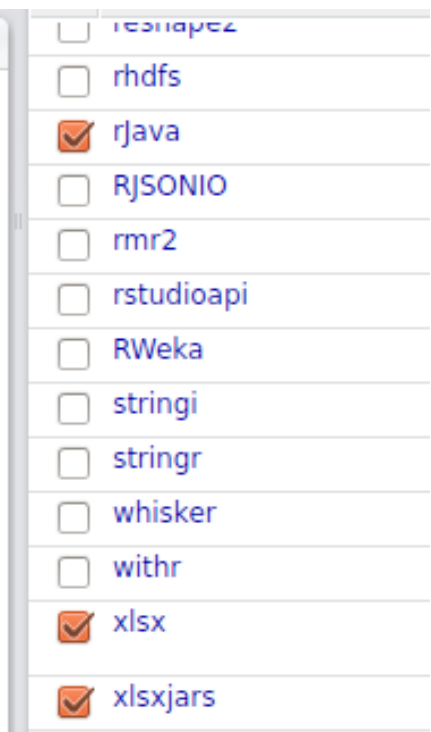

 $\Box$ 

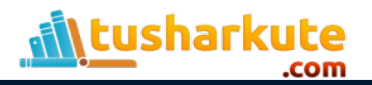

#### Create an xlsx file

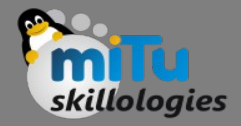

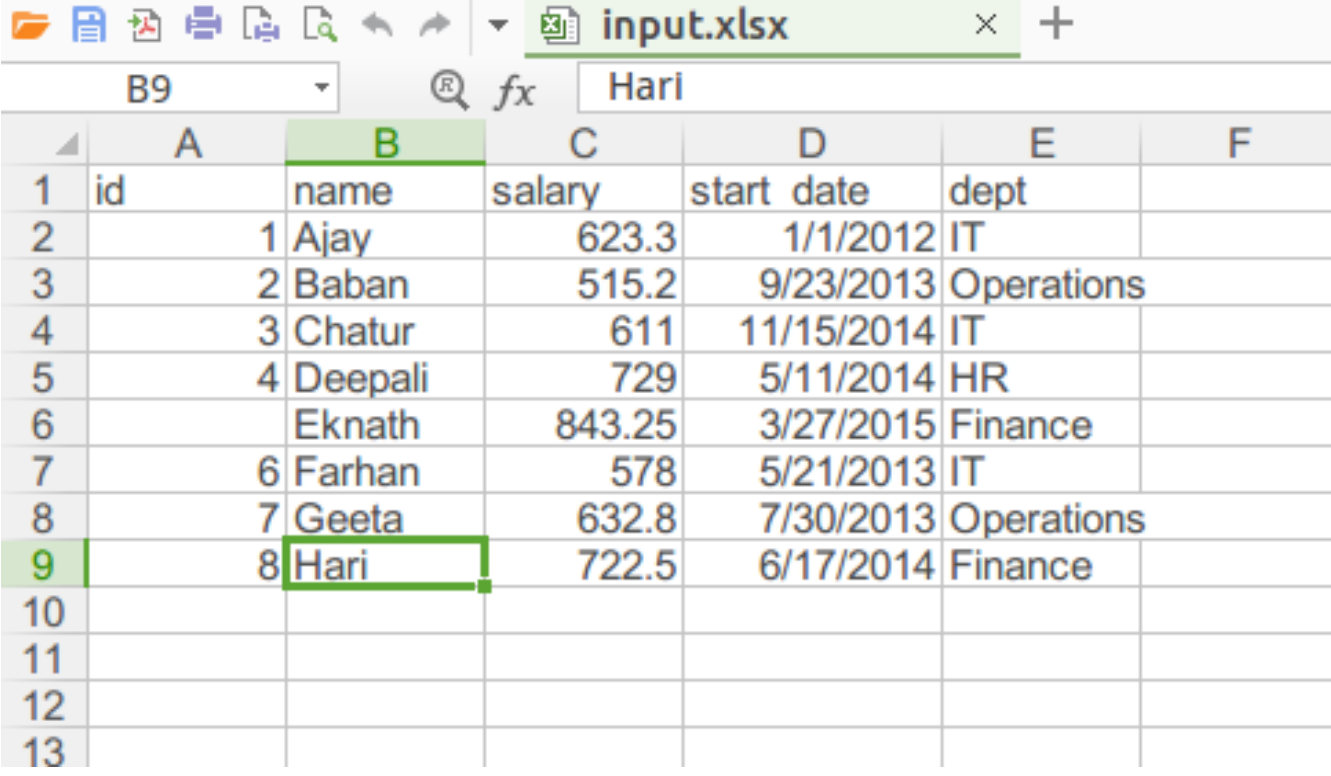

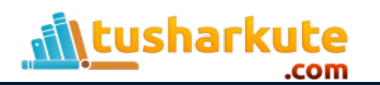

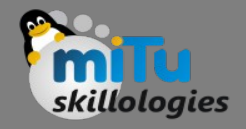

# Reading xlsx file

• The input.xlsx is read by using the read.xlsx() function as shown below. The result is stored as a data frame in the R environment.

# Read the first worksheet in the file input.xlsx. data  $\leq$  read.xlsx("input.xlsx", sheetIndex = 1) print(data)

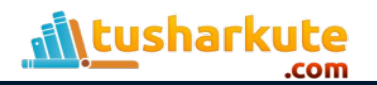

## Reading xlsx file

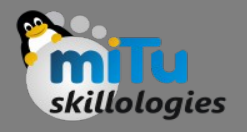

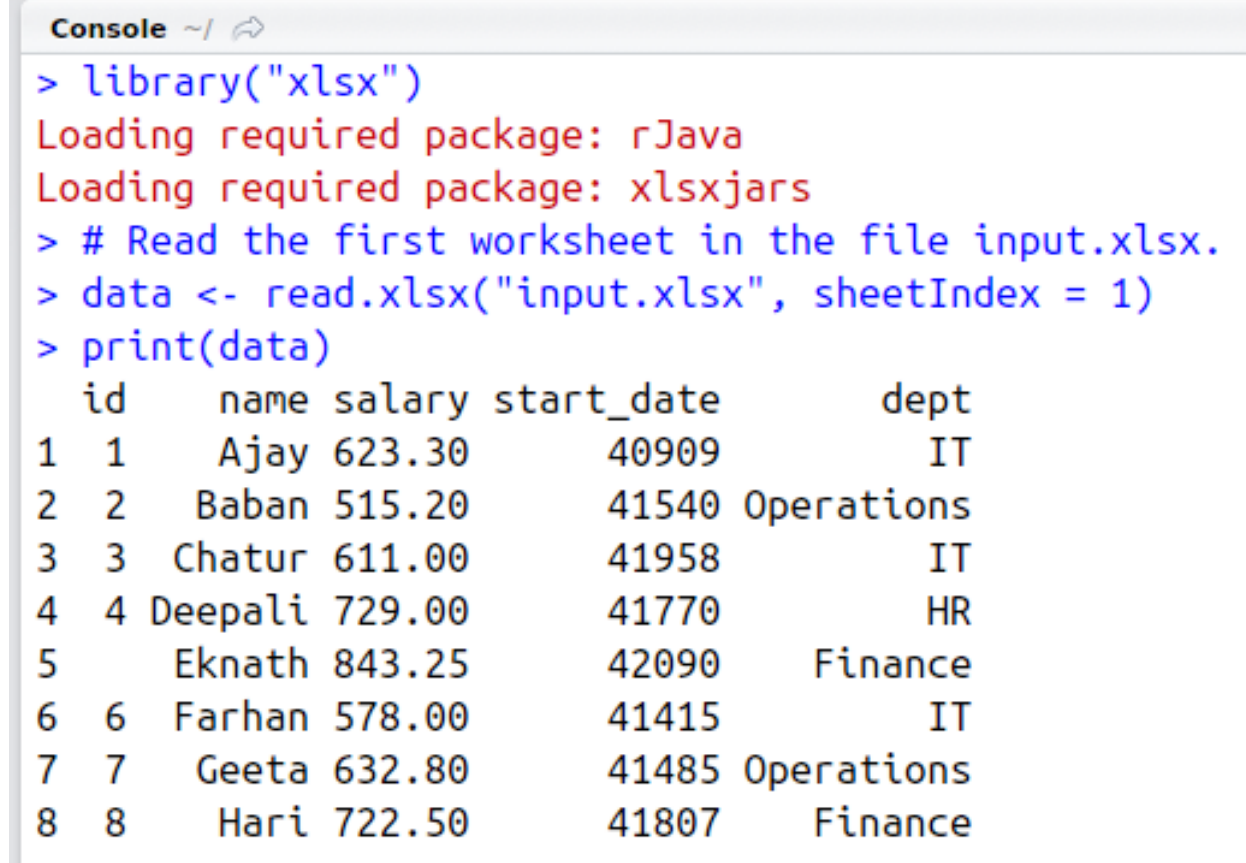

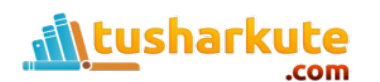

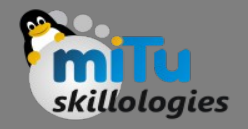

## The XML file

- XML is a file format which shares both the file format and the data on the World Wide Web, intranets, and elsewhere using standard ASCII text.
- It stands for Extensible Markup Language (XML). Similar to HTML it contains markup tags. But unlike HTML where the markup tag describes structure of the page, in xml the markup tags describe the meaning of the data contained into the file.
- You can read a xml file in R using the "XML" package. This package can be installed using following command.

```
install.packages("XML")
```
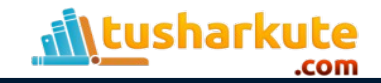

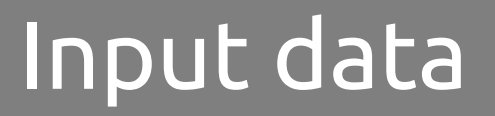

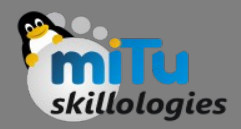

• Create a XMl file by copying the below data into a text editor. Save the file with a .xml extension and choosing the file type as all files(\*.\*).

<RECORDS>

<EMPLOYEE>

<ID>1</ID>

<NAME>Param</NAME>

<SALARY>623.3</SALARY>

<STARTDATE>1/1/2012</STARTDATE>

<DEPT>IT</DEPT>

 $\langle$ /EMPLOYEE>

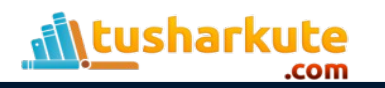

## Reading XML file

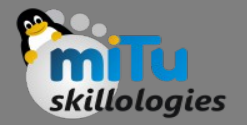

• The xml file is read by R using the function xmlParse(). It is stored as a list in R.

```
# Load the package required to read XML files.
library("XML")
```
# Also load the other required package. library("methods")

```
# Give the input file name to the function.
result <- xmlParse(file = "input.xml")
```

```
# Print the result.
print(result)
```
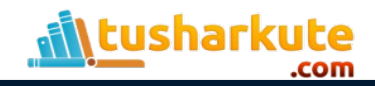

# Reading XML file

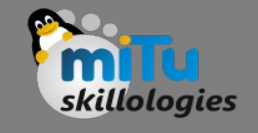

```
Console \sim/ \oslash> # Load the package required to read XML files.
> library("XML")
\geq> # Also load the other required package.
> library("methods")
\geq> # Give the input file name to the function.
> result <- xmlParse(file = "input.xml")
\geq> # Print the result.
> print(result)\leq?xml version="1.0"?>
<RECORDS>
  <EMPLOYEE>
    <ID>1</ID>
    <NAME>Param</NAME>
    <SALARY>623.3</SALARY>
    <STARTDATE>1/1/2012</STARTDATE>
    <DEPT>IT</DEPT>
```
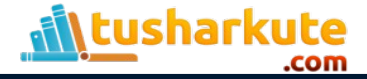

## Get number of nodes

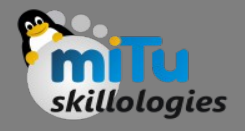

```
Console \sim/ \odot> # Load the packages required to read XML files.
> library("XML")
> library("methods")
\geq> # Give the input file name to the function.
> result <- xmlParse(file = "input.xml")
\geq> # Exract the root node form the xml file.
> rootnode <- xmlRoot(result)
\geq> # Find number of nodes in the root.
> rootsize <- xmlSize(rootnode)
\geq> # Print the result.
> print(rootsize)
[1] 8
```
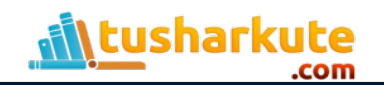

#### Get details of first node

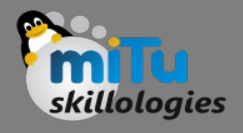

```
Console \sim/ \oslash> # Give the input file name to the function.
> result <- xnlParse(file = "input.xml")\geq> # Exract the root node form the xml file.
> rootnode <- xmlRoot(result)
\mathbf{z}> # Print the result.
> print(rootnode[1])
SEMPLOYEE
<EMPLOYEE>
  <ID>1</ID>
  <NAME>Param</NAME>
  <SALARY>623.3</SALARY>
  <STARTDATE>1/1/2012</STARTDATE>
  <DEPT>IT</DEPT>
</EMPLOYEE>
attr(,"class")
[1] "XMLInternalNodeList" "XMLNodeList"
```
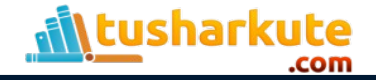

## Get different elements of the node

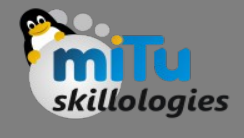

```
Console \sim/ \approxCOUNTY TRONGO
>
> # Give the input file name to the function.
> result <- xmlParse(file = "input.xml")
5
> # Exract the root node form the xml file.
> rootnode <- xmlRoot(result)
\geq> # Get the first element of the first node.
> print(rootnode[[1]][[1]])
<ID>1</ID>
>
> # Get the fifth element of the first node.
> print(rootnode[[1]][[5]])
<DEPT>IT</DEPT>
>
> # Get the second element of the third node.
> print(rootnode[[3]][[2]])
<NAME>Jayashri</NAME>
```
## XML to data frame

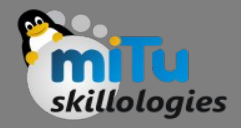

• # Load the packages required to read XML files. library("XML")

library("methods")

# Convert the input xml file to a data frame.

xmldataframe <- xmlToDataFrame("input.xml")

print(xmldataframe)

```
Console \sim/ \odot> # Load the packages required to read XML files.
> library("XML")
> library("methods")
\geq> # Convert the input xml file to a data frame.
> xmldataframe <- xmlToDataFrame("input.xml")
> print(xmldataframe)NAME SALARY STARTDATE
  TD.
                                          DEPT
        Param
                 623.3
                       1/1/2012
                                           TΤ
1
  \overline{1}Dan Abhiman
2
  - 2
                       9/23/2013 Operations
3
   3 Jayashri
                   611 11/15/2014
                                            TΤ
        Akbar
                   729 5/11/2014
                                           HR
4
   \overline{4}3/27/2015
   5 Ramdas 843.25
                                      Finance
5
  6 Savitri
                   578 5/21/2013
                                           IT
6
   \overline{7}Akhil
                 632.8
                       7/30/2013 Operations
7
                 722.5
                        6/17/2014
                                      Finance
8
   8
       Rustam
```
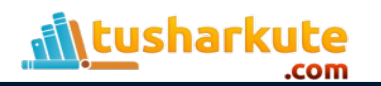

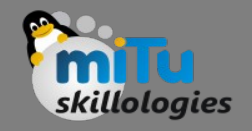

## Web data

- Many websites provide data for consumption by its users.
- For example the World Health Organization(WHO) provides reports on health and medical information in the form of CSV, txt and XML files.
- Using R programs, we can programmatically extract specific data from such websites.
- Some packages in R which are used to scrap data from the web are − "Rcurl", "XML", and "stringr".
- They are used to connect to the URL's, identify required links for the files and download them to the local environment.

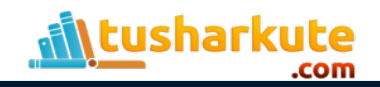

# Install and input

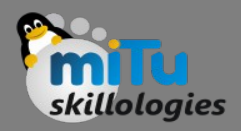

• **Install R Packages**

– The following packages are required for processing the URL's and links to the files. If they are not available in your R Environment, you can install them using following commands.

install.packages("RCurl") install.packages("XML") install.packages("stringr") install.packages("plyr")

#### • **Input Data**

– We will visit the URL <[http://www.geos.ed.ac.uk/~weather/jcmb\\_ws/>](http://www.geos.ed.ac.uk/~weather/jcmb_ws/) weather data and download the CSV files using R for the year 2015.

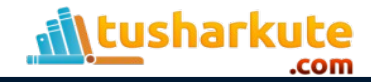

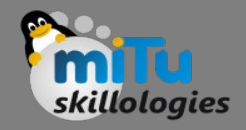

#### Example:

- We will use the function getHTMLLinks() to gather the URLs of the files.
- Then we will use the function download.file() to save the files to the local system.
- As we will be applying the same code again and again for multiple files, we will create a function to be called multiple times.
- The filenames are passed as parameters in form of a R list object to this function.

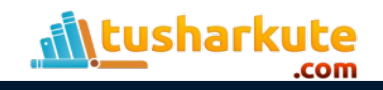

#### Example:

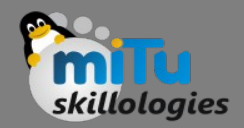

```
# Read the URL.
url <- "http://www.geos.ed.ac.uk/~weather/jcmb_ws/"
# Gather the html links present in the webpage.
links <- getHTMLLinks(url)
# Identify only the links which point to the JCMB 2015 files. 
filenames <- links[str_detect(links, "JCMB_2015")]
# Store the file names as a list.
filenames list \leq as.list(filenames)
# Create a function to download the files by passing the URL and filename list.
downloadcsv <- function (mainurl,filename) {
    filedetails <- str_c(mainurl,filename)
   download.file(filedetails,filename)
}
# Now apply the l_ply function and save the files into the current R working 
directory.
1 ply(filenames,downloadcsv, mainurl =
"http://www.geos.ed.ac.uk/~weather/jcmb_ws/")
```
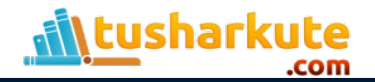

## Web data download

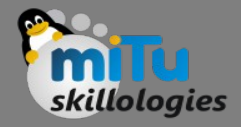

```
\geq> # Now apply the l ply function and save the files into the current R workin
g directory.
> l ply(filenames,downloadcsv,mainurl = "http://www.geos.ed.ac.uk/~weather/jc
mb ws/")
-2016-07-06 18:20:14-- http://www.geos.ed.ac.uk/~weather/jcmb ws/JCMB 2015.
CSV
Resolving www.geos.ed.ac.uk (www.geos.ed.ac.uk)... 129.215.8.163
Connecting to www.geos.ed.ac.uk (www.geos.ed.ac.uk)|129.215.8.163|:80... conn
ected.
HTTP request sent, awaiting response... 200 OK
Length: 24365327 (23M) [text/csv]
Saving to: 'JCMB_2015.csv'
   0% 20.2K 19m3
3s2s
  s
  s
```
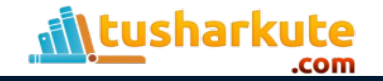

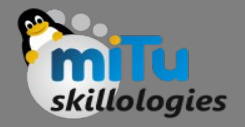

# Verify file download

- After running the above code, you can locate the following files in the current R working directory.
	- "JCMB\_2015.csv"
	- "JCMB\_2015\_Apr.csv"
	- "JCMB\_2015\_Feb.csv"
	- "JCMB\_2015\_Jan.csv"
	- "JCMB\_2015\_Mar.csv"

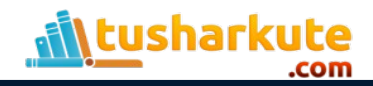

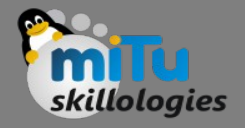

## Connecting to MySQL

- The data is Relational database systems are stored in a normalized format.
- So, to carry out statistical computing we will need very advanced and complex Sql queries.
- But R can connect easily to many relational databases like MySql, Oracle, Sql server etc. and fetch records from them as a data frame.
- Once the data is available in the R environment, it becomes a normal R data set and can be manipulated or analyzed using all the powerful packages and functions.

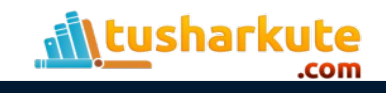

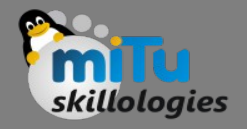

# The RMySQL package

- R has a built-in package named "RMySQL" which provides native connectivity between with MySql database.
- You can install this package in the R environment using the following command.

install.packages("RMySQL")

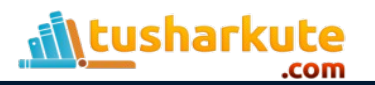

## Connecting R to MySQL

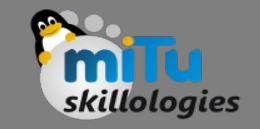

- Once the package is installed we create a connection object in R to connect to the database.
- It takes the username, password, database name and host name as input.

```
# Create a connection Object to MySQL database.
```

```
# We will connect to the sample database named "testdb" 
that comes with MySql installation.
```

```
mysqlconnection = dbConnect(MySQL(), user = 'root', 
password = 'epsilon', dbname = 'testdb', host= 
'localhost')
```
# List the tables available in this database. dbListTables(mysqlconnection)

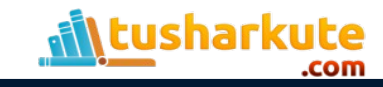

## Connecting R to MySQL

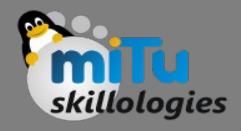

```
Console \sim/ \oslash\Box> # Create a connection Object to MySOL database.
> # We will connect to the sample database named "testdb" that comes with MySq
l installation.
> mysqlconnection = dbConnect(MySQL(), user = 'root', password = 'epsilon', db
name = 'testdb', host='localhost')\mathbf{r}> # List the tables available in this database.
> dbListTables(mysqlconnection)
[1] "COLLEGE" "EMPLOYEE"
```
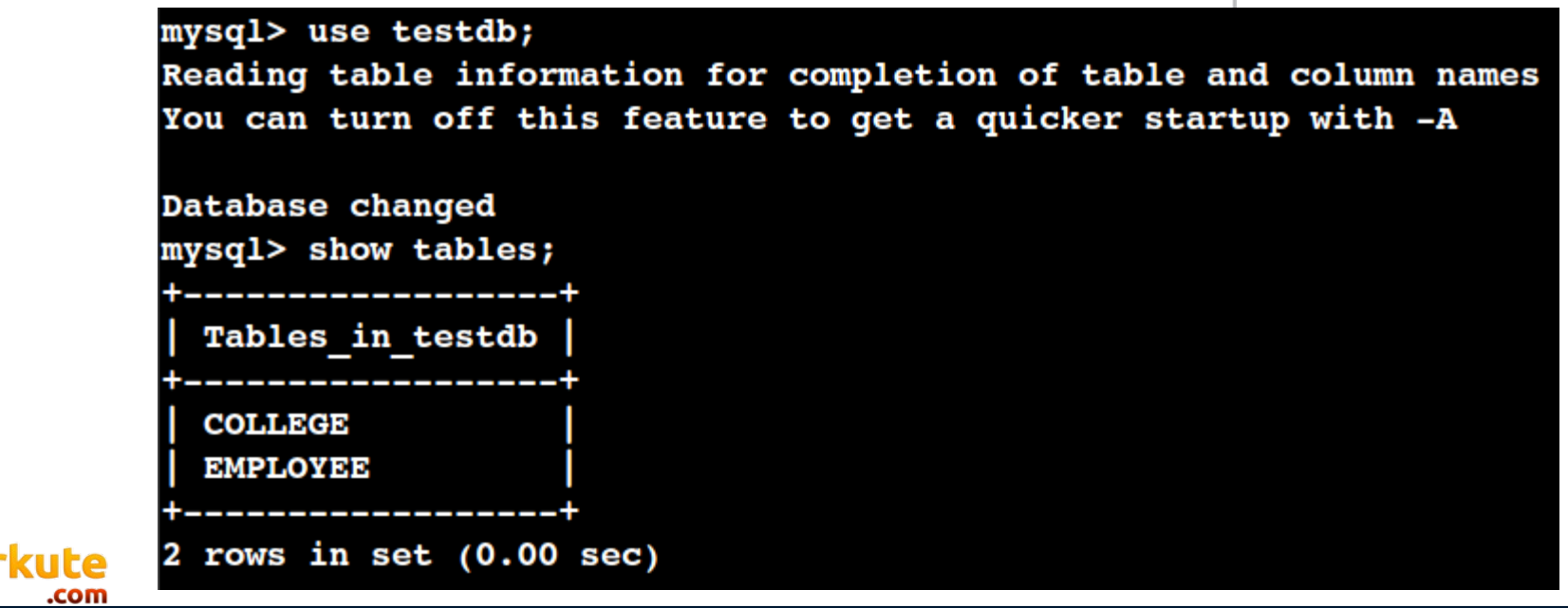

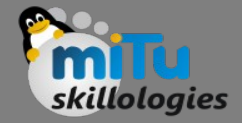

# Query the "college" tables to get all the rows. result = dbSendQuery(mysqlconnection, "select \* from COLLEGE")

# Store the result in a R data frame object. n = 3 is used to fetch first 3 rows. data.frame = fetch(result,  $n = 3$ ) print(data.frame)

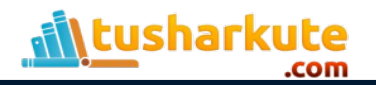

## Querying the tables

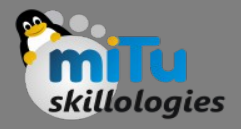

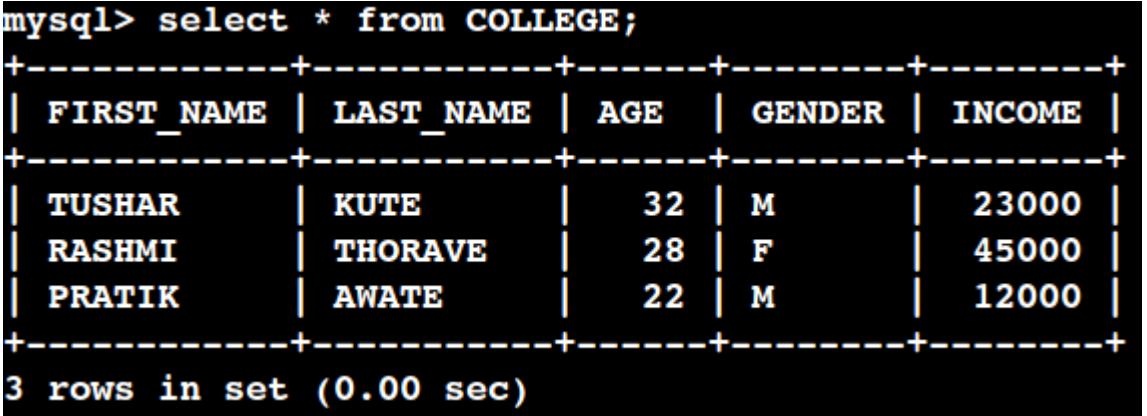

```
\BoxConsole \sim/ \odot> # Query the "college" tables to get all the rows.
> result = dbSendQuery(mysqlconnection, "select * from COLLEGE")
\geq> # Store the result in a R data frame object. n = 3 is used to fetch first 3
rows.
> data.frame = fetch(result, n = 3)
> print(data-frame)FIRST NAME LAST NAME AGE GENDER INCOME
1
      TUSHAR
                  KUTE
                       32
                                    23000
                                 M
      RASHMI
               THORAVE 28
                                    45000
2
                                 F
                 AWATE 22
3
      PRATIK
                                 M
                                    12000
```
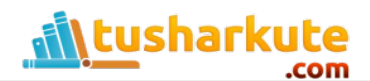

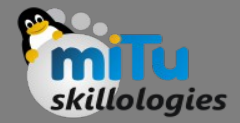

result = dbSendQuery(mysqlconnection, "select \* from COLLEGE where INCOME > 20000")

# Fetch all the records (with  $n = -1$ ) and store it as a data frame. data.frame = fetch(result,  $n = -1$ ) print(data.frame)

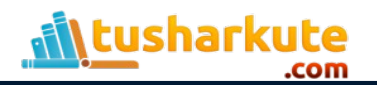

# Querying the filters

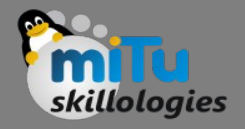

```
\BoxConsole ~/ \hat{\infty}> result = dbSendQuery(mysqlconnection, "select * from COLLEGE where INCOME >
20000")
> # Fetch all the records(with n = -1) and store it as a data frame.
> data.frame = fetch(result, n = -1)
> print(data-frame)FIRST NAME LAST NAME AGE GENDER INCOME
      TUSHAR
                   KUTE<sub>32</sub>
1
                                   М
                                      23000
\mathcal{P}RASHMI THORAVE 28
                                   F.
                                      45000
```
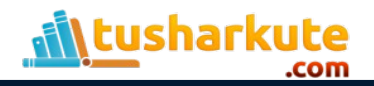

# Update

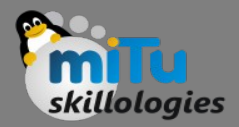

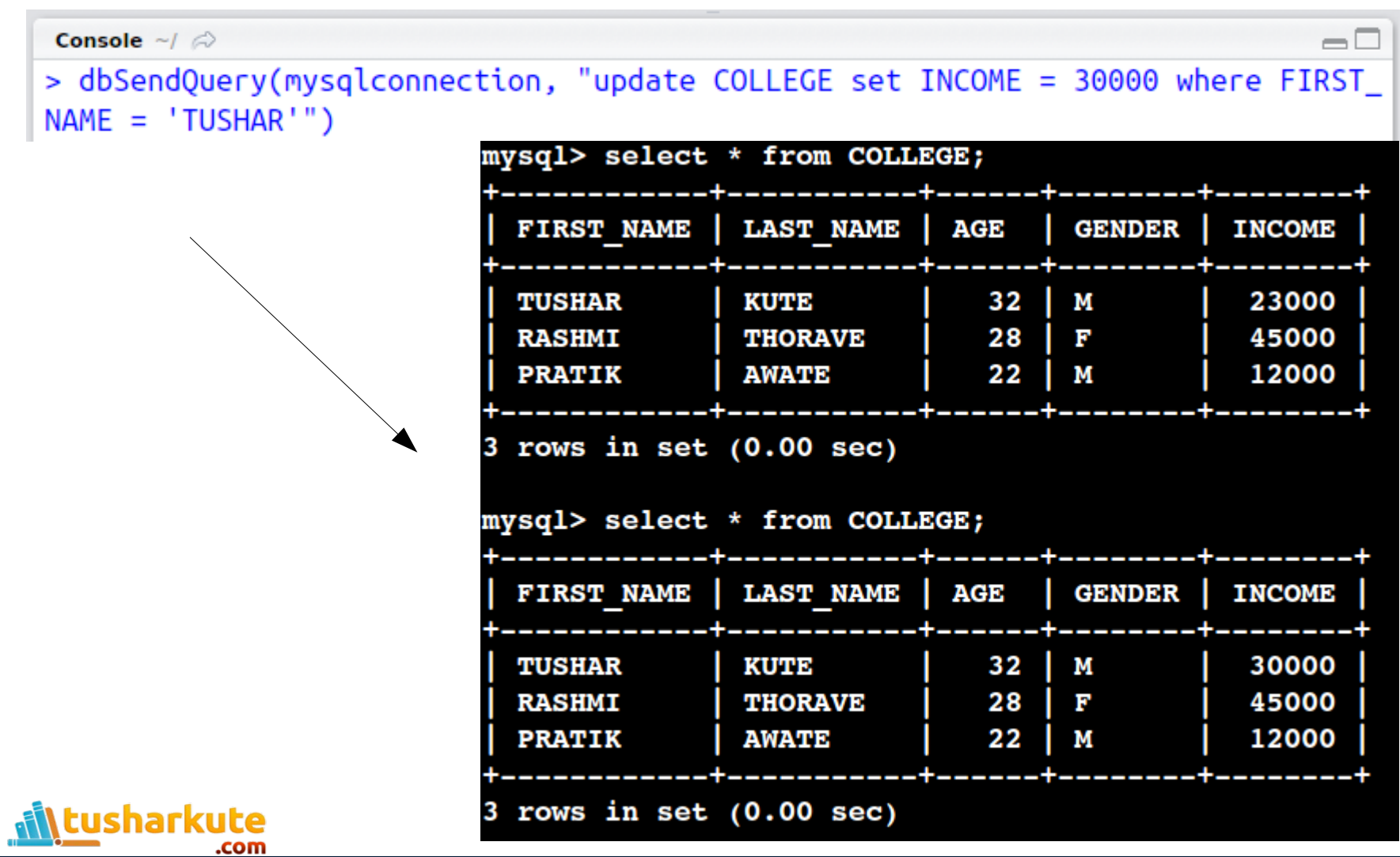

#### Insert

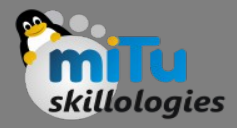

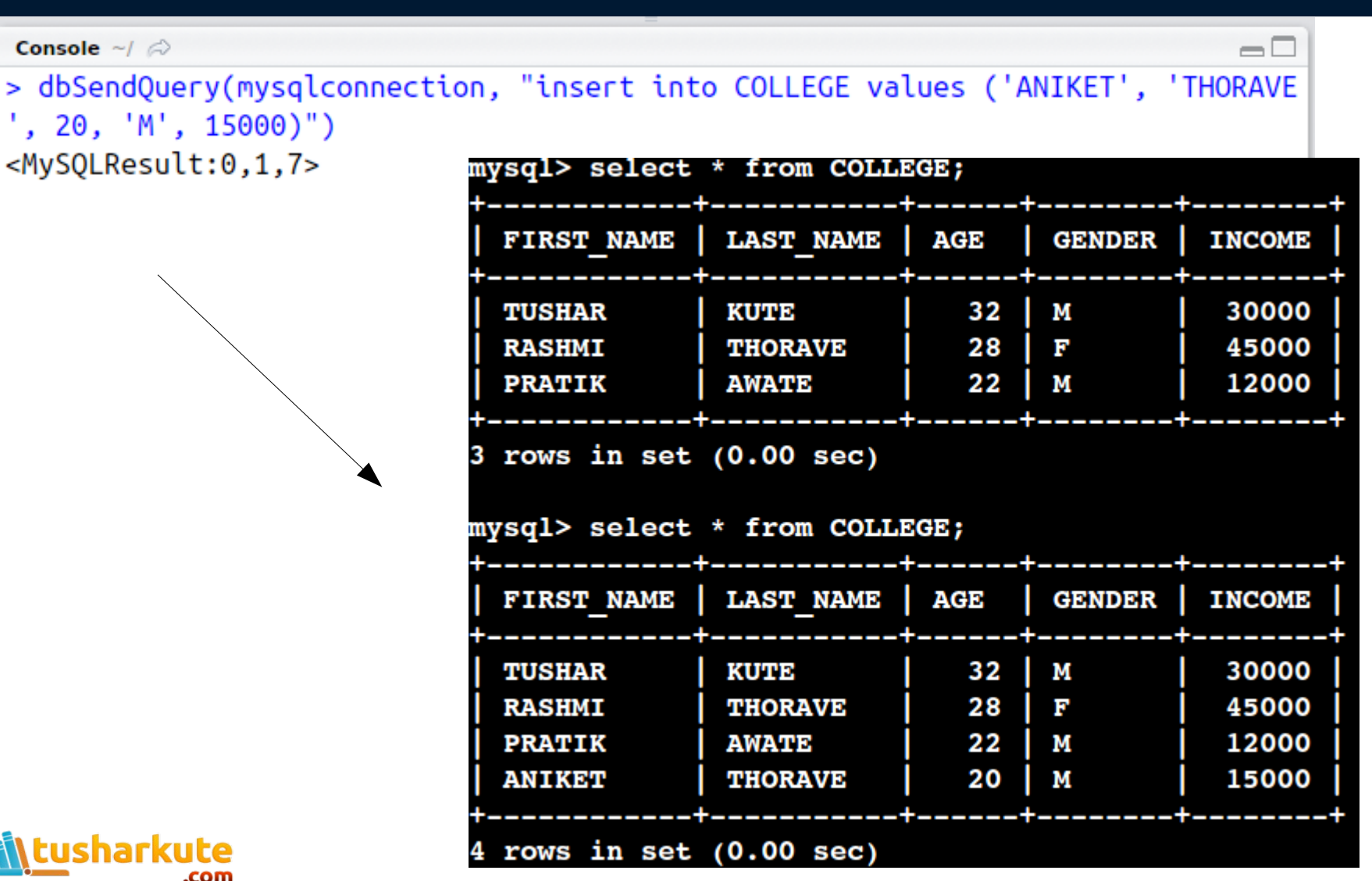

#### Insert

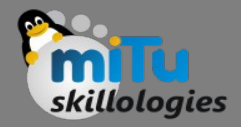

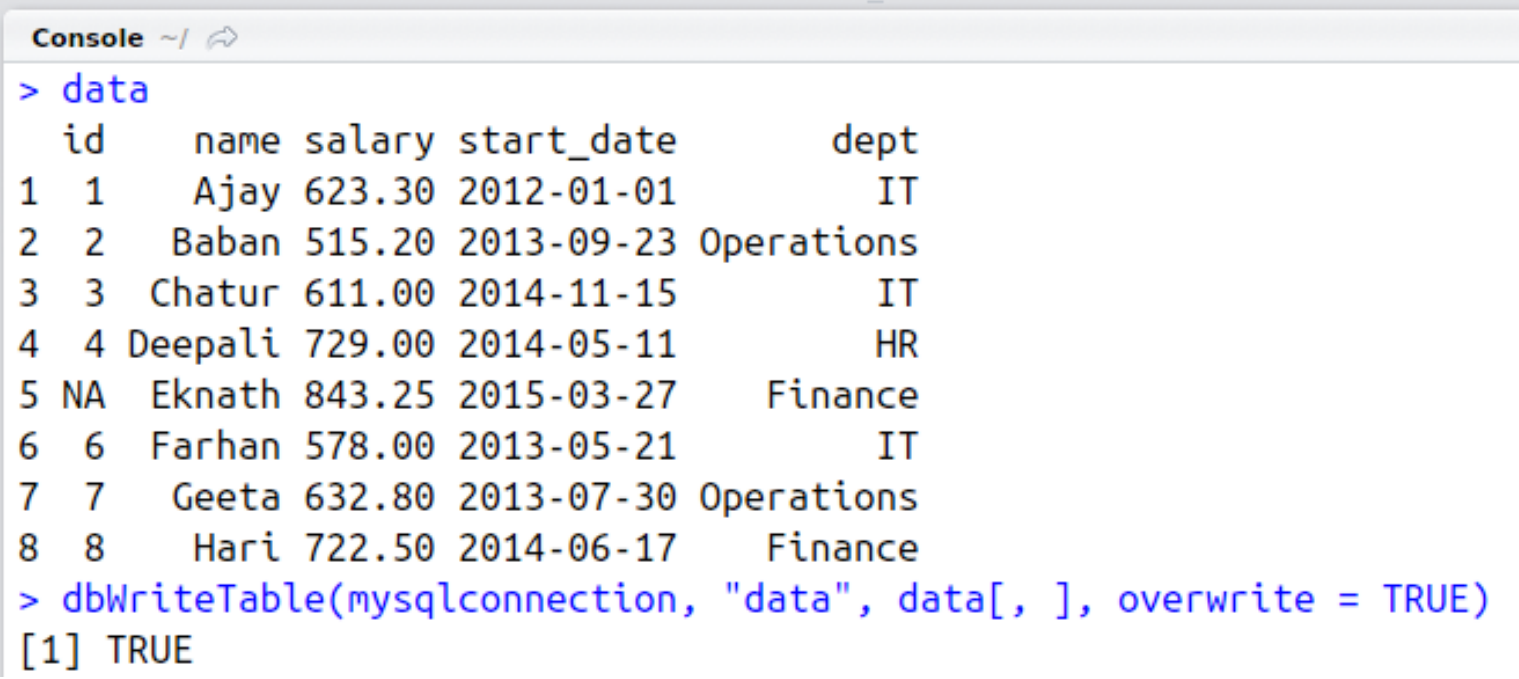

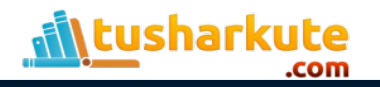

# **MIU**<br>skillologies

#### Insert

**Millen** Lusharkute

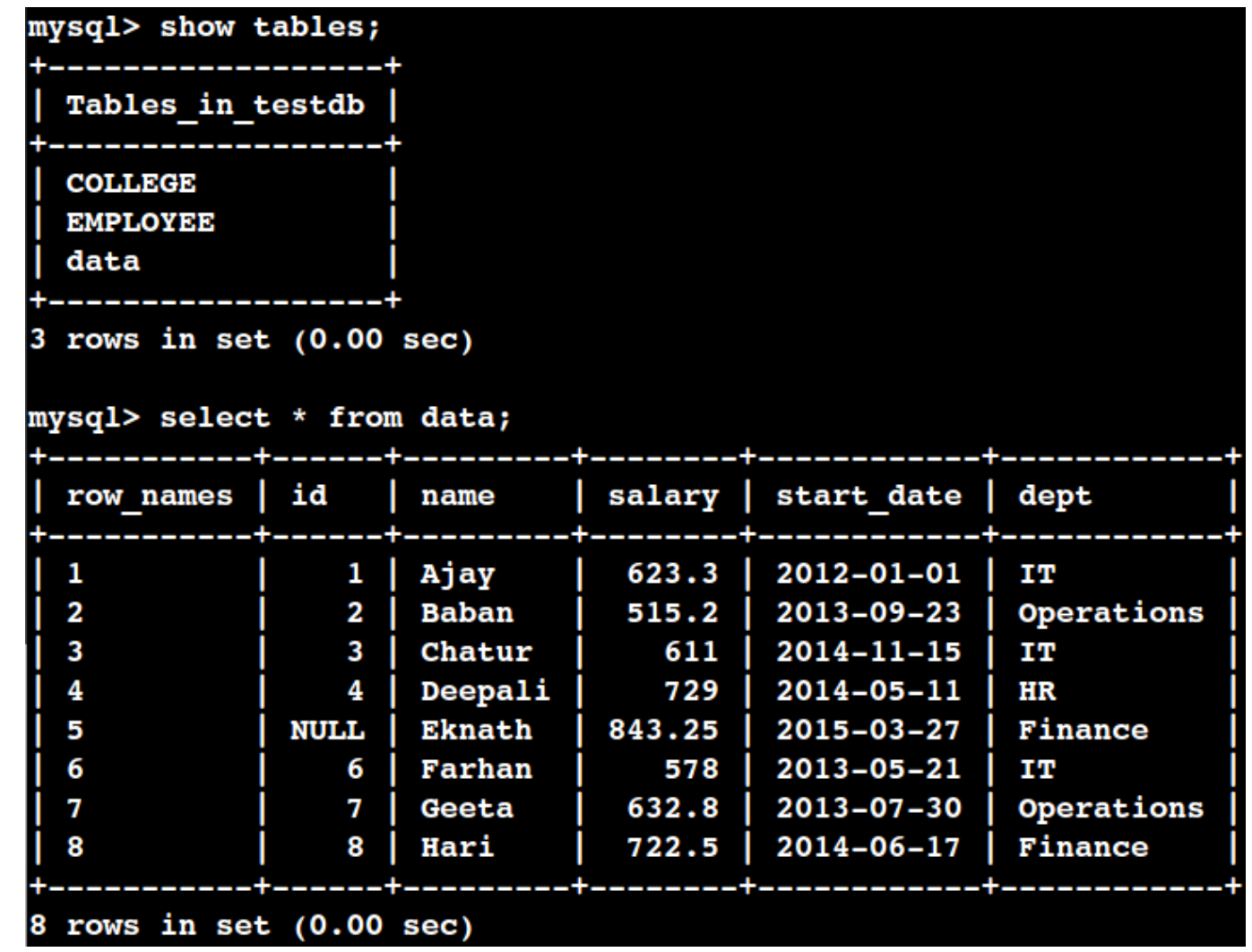

#### Useful resources

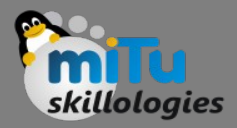

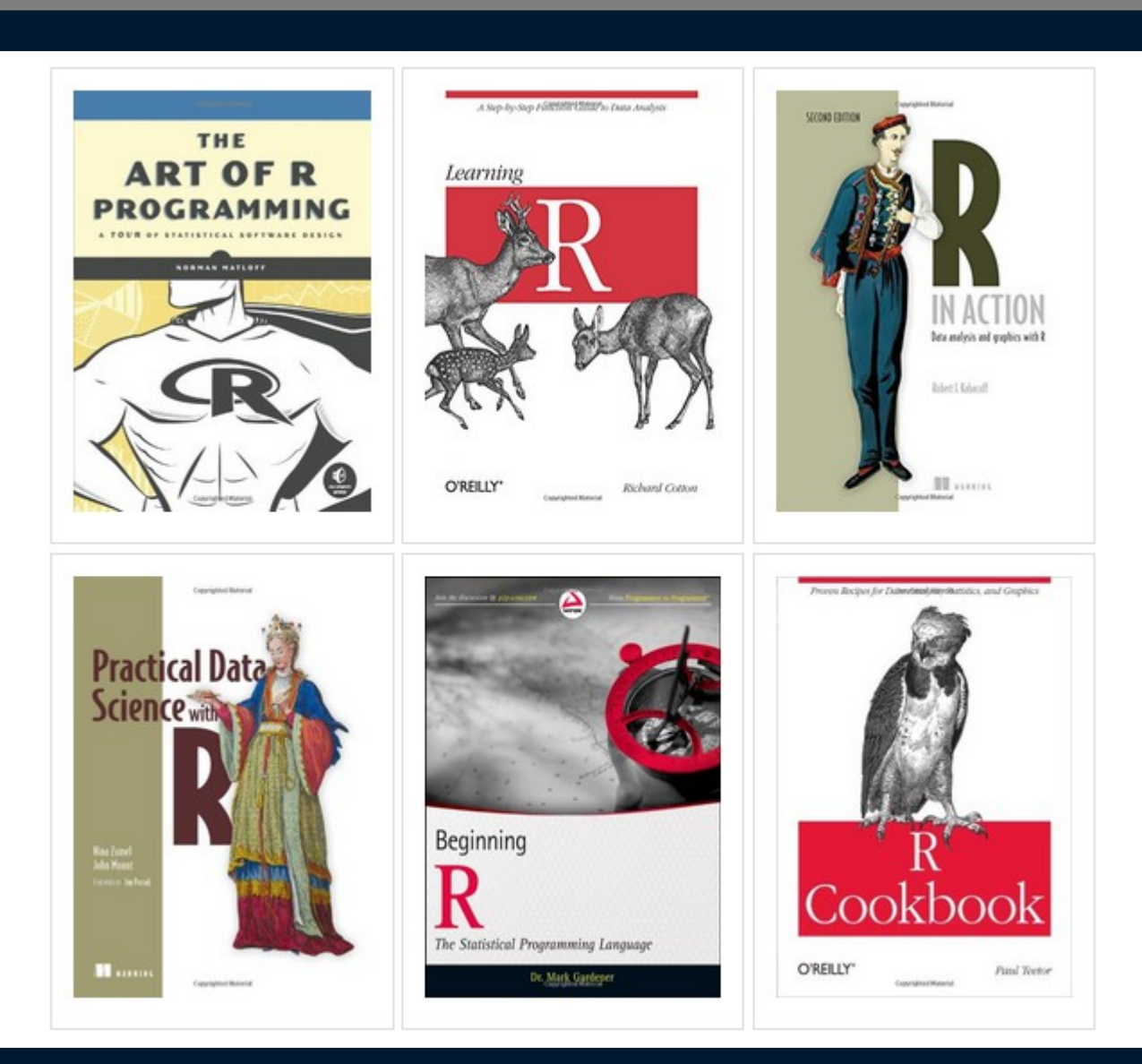

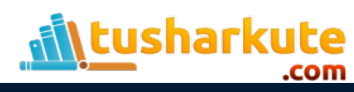

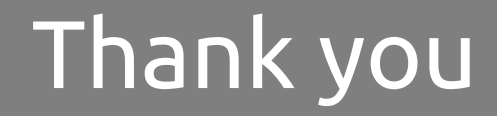

*This presentation is created using LibreOffice Impress 4.2.8.2, can be used freely as per GNU General Public License*

**Web Resources** http://mitu.co.in http://tusharkute.com

**Blogs** [http://digitallocha.blogspot.in](http://digitallocha.blogspot.in/) http://kyamputar.blogspot.in

#### **tushar@tusharkute.com**